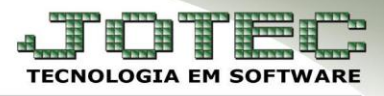

# **ADIANTAMENTO QUINZENAL**

 *Objetivo: Realizar o cálculo do adiantamento quinzenal dos funcionários, podendo ser realizado individualmente por funcionário ou por departamento.*

### Acesse: *Folha de pagamento > Atualizações > Cálculo de adiantamento***:**

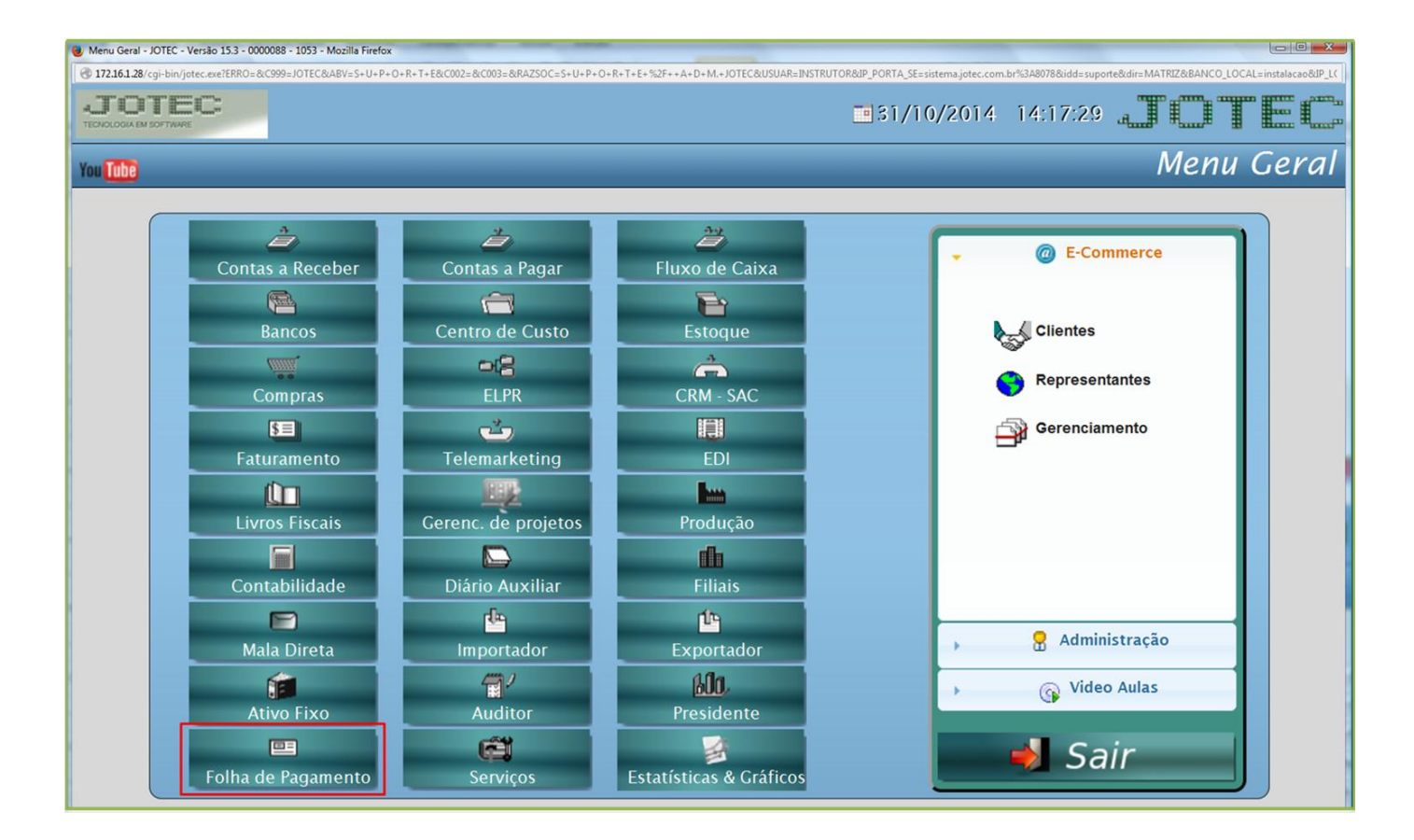

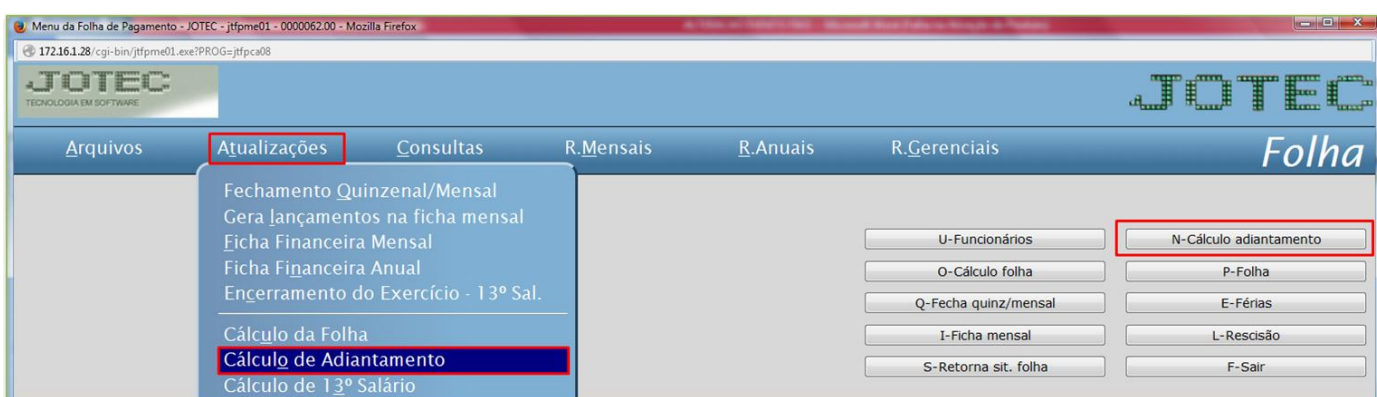

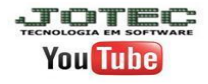

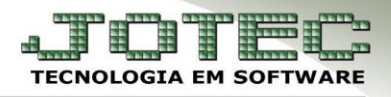

## *Atenção*

- Antes de realizar esta rotina, deve-se efetuar o fechamento quinzenal/mensal. Esta rotina irá zerar todas as fichas mensais, para ver o cálculo do adiantamento, será necessário entrar na Ficha Mensal.
- Para o correto Cálculo do Adiantamento Quinzenal, informar no *Cadastro do funcionário* no link *financeiro* o campo *Coef. Adiantamento 0,40%*. Se o campo estiver em branco não será calculado o Adiantamento.
- Informar também no *Cadastro da Empresa* no campo *IR s/ Adiantamento* se desconta o *IRRF* sobre o adiantamento ou não.
- Regime de *CAIXA* (neste caso, o vale é pago ou creditado no próprio mês da sua competência e o saldo da folha no mês subsequente). Se não for marcado este campo significa que deve ser considerado. Regime de *COMPETÊNCIA* (neste caso, o vale e o saldo da folha são pagos ou creditados no próprio mês da sua competência).

### $\triangleright$  Será aberta a seguinte tela:

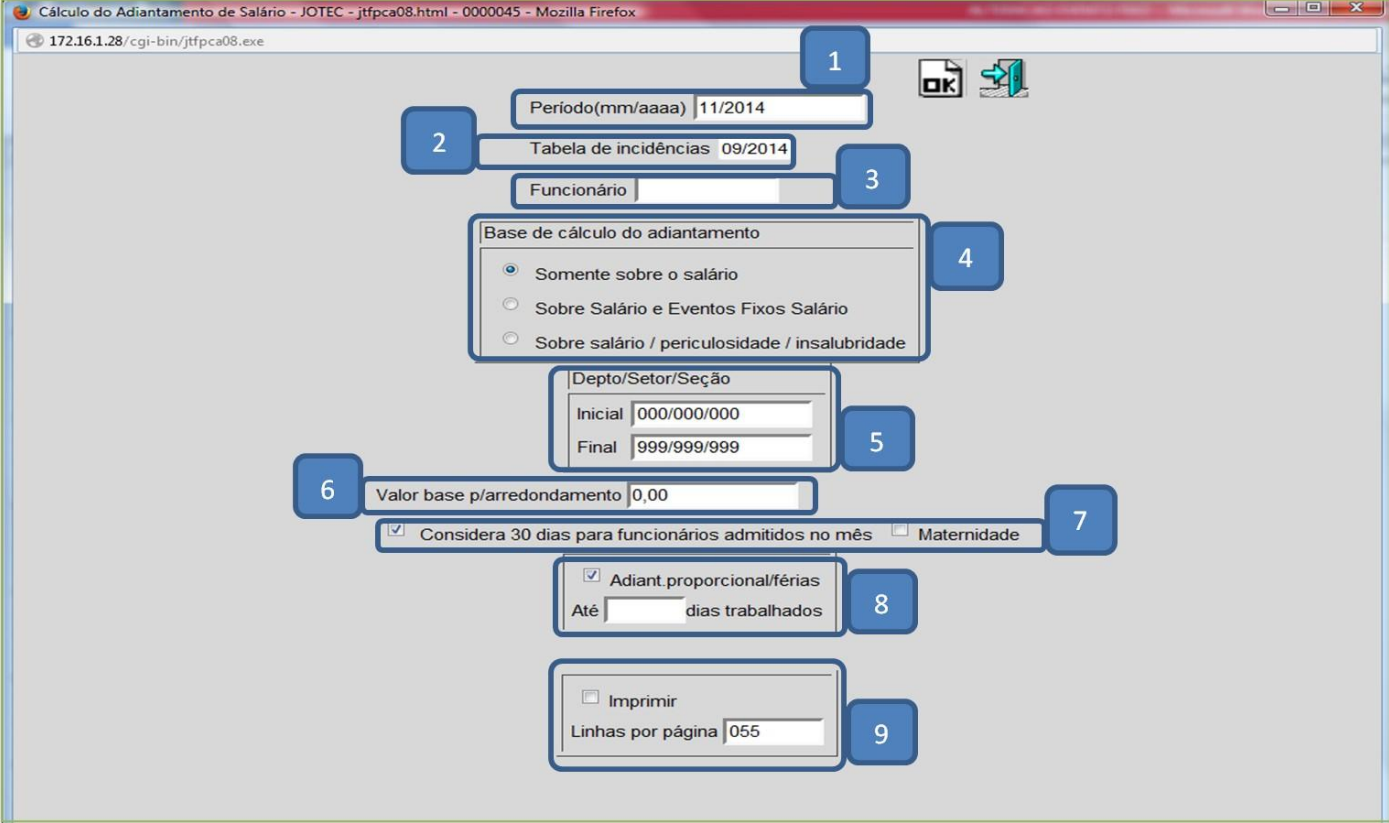

## > Explicação

- *(1) Período***:** Informar o período a se considerado (mm/aaaa).
- *(2) Tabela de incidências***:** Neste campo será exibido o último período do cadastro da tabela de incidências.
- *(3) Funcionário***:** Informar neste campo o código do funcionário a ser considerado, para cálculo individual.
- *(4) Base de cálculo do adiantamento***:** Informar a base de cálculo do adiantamento.
- *(5) Depto/Setor/Seção***:** Informar o departamento inicial e final a ser considerado no cálculo.

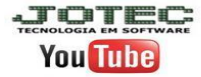

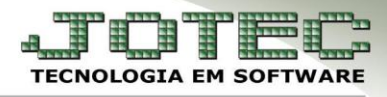

- *(6) Valor base para arredondamento***:** Neste campo deve ser informado o valor base para que seja feito o arredondamento do salário líquido, evitando valor quebrado no cálculo da folha/ adiantamento e férias.
- *(7) Flags*
	- **Considera 30 dias para funcionários admitidos no mês:** Marcada esta flag não serão considerados 31 dias e sim 30 para funcionários admitidos no mês (p/ mensalistas) no cálculo da folha/adiantamento.
	- **Maternidade:** Marcar esta flag para cálculo de funcionários afastados por maternidade.
- *(8) Adiant. Proporcional / férias***:** Marcada esta opção irá considerar o adiantamento proporcional para funcionários em férias. No campo abaixo informar os dias trabalhados, para que os funcionários em férias abaixo desta quantidade não sejam calculados.
- *(9) Imprimir***:** Marcar esta opção para que sejam impressos também os funcionários não calculados.

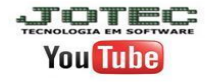